## **國立陽明交通大學**

## **博碩士論文電子檔上傳介紹**

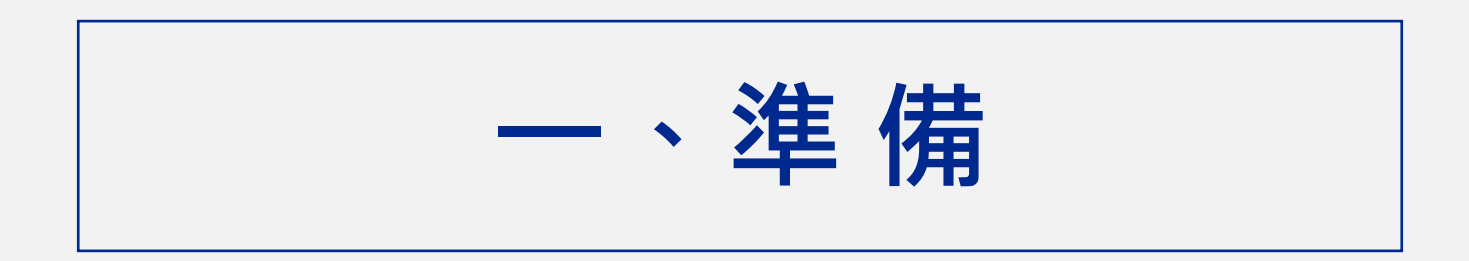

### **論 文 電 子 檔**

- 內容: 教授同意定稿版
- 格式: [學位論文格式規範](https://aa.nycu.edu.tw/userfiles/aach/files/20240125111443441.pdf)
- 已加[入浮水印](https://web.lib.nycu.edu.tw/webdata/Theses/Thesis_mark.pdf)
- PDF檔格式

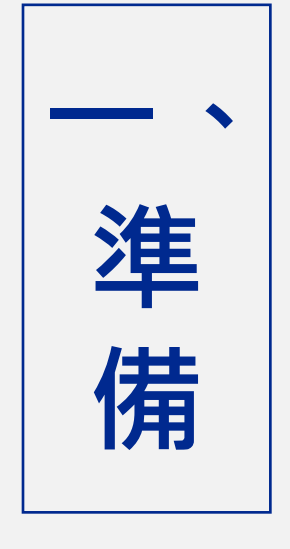

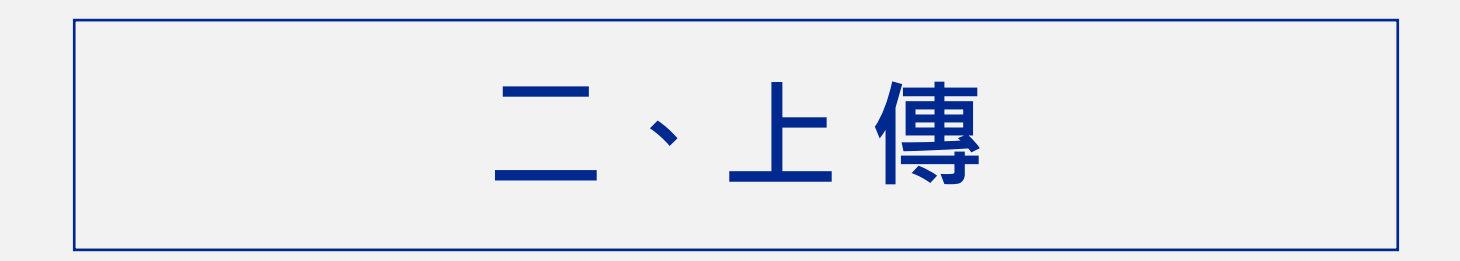

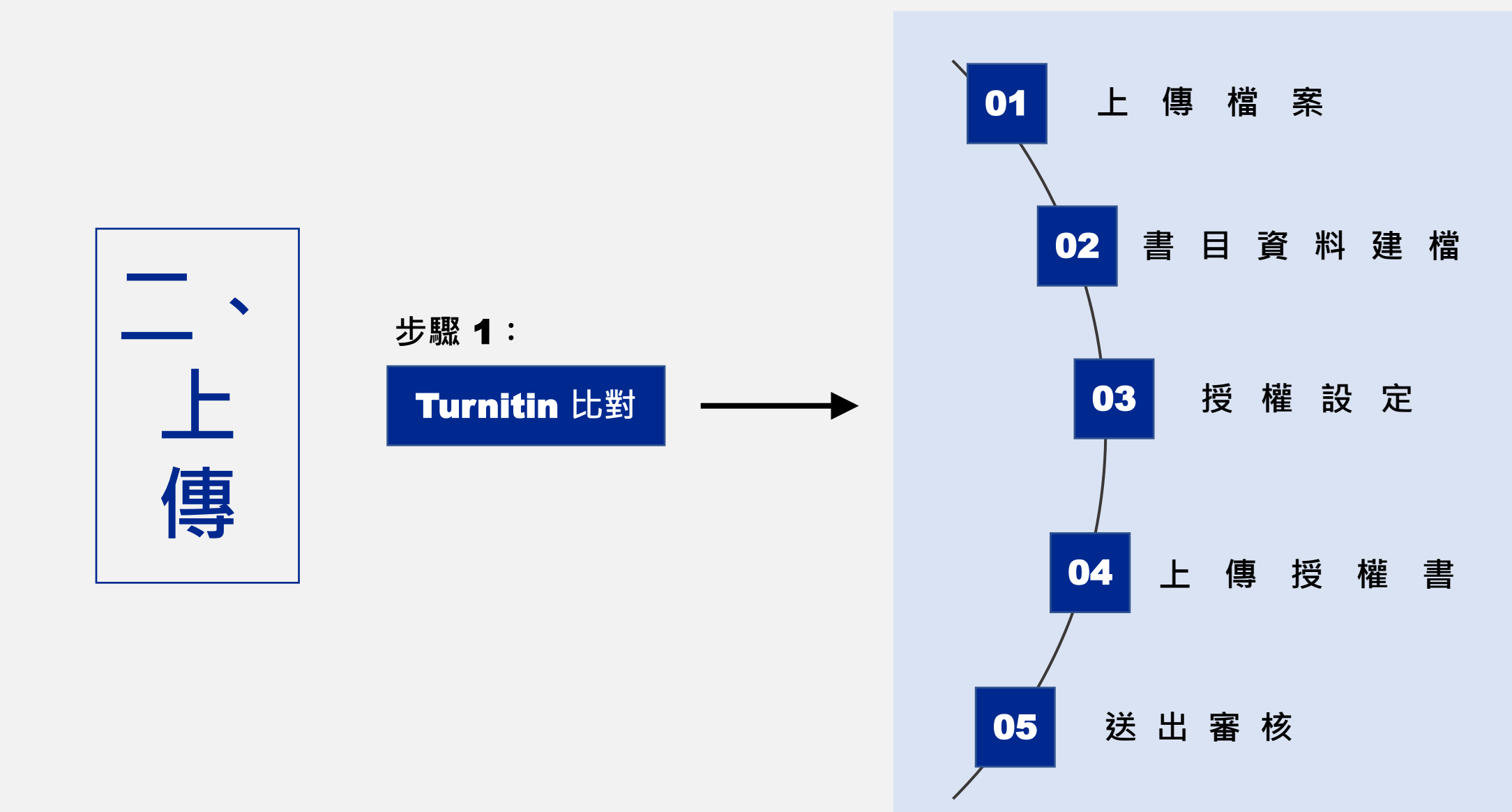

**步驟** 2:

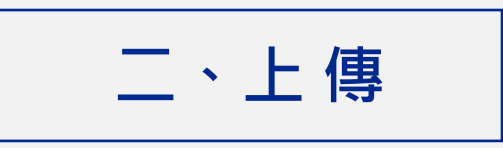

#### ※**從單一入口登入,點選陽明交通大學-圖書館-論文上傳系統**

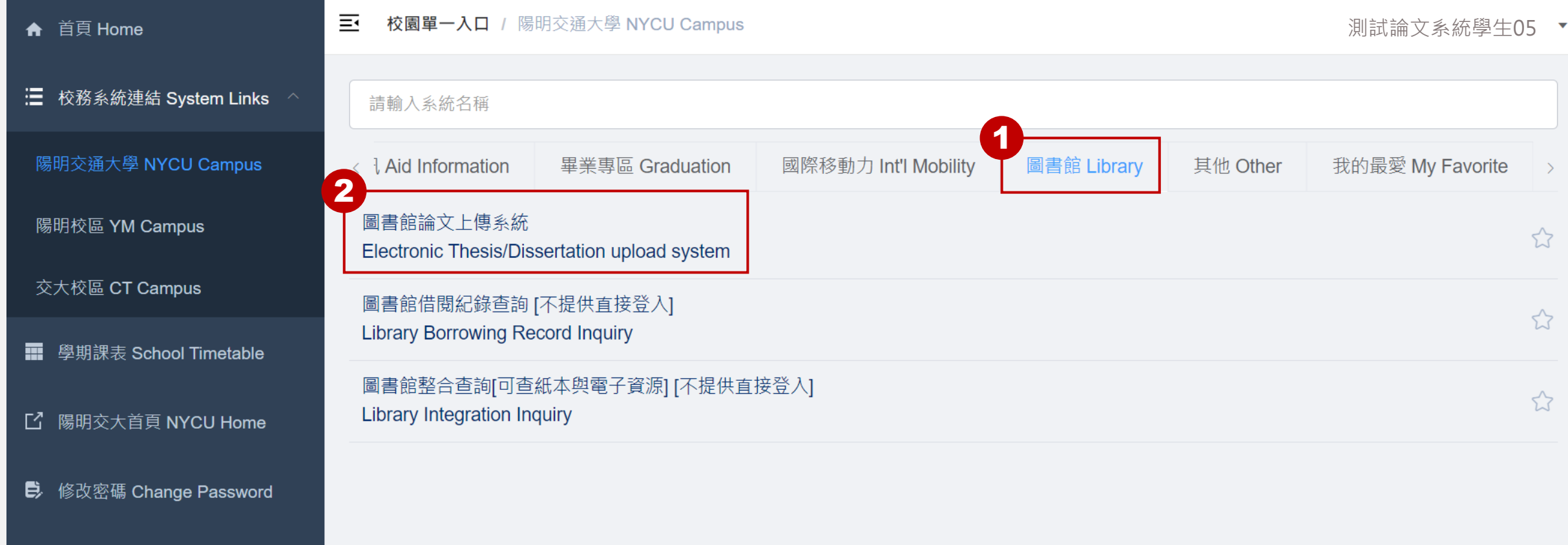

**△** 帳號安全 Account Security  $\vee$ 

$$
\boxed{\phantom{a}+1.25}
$$

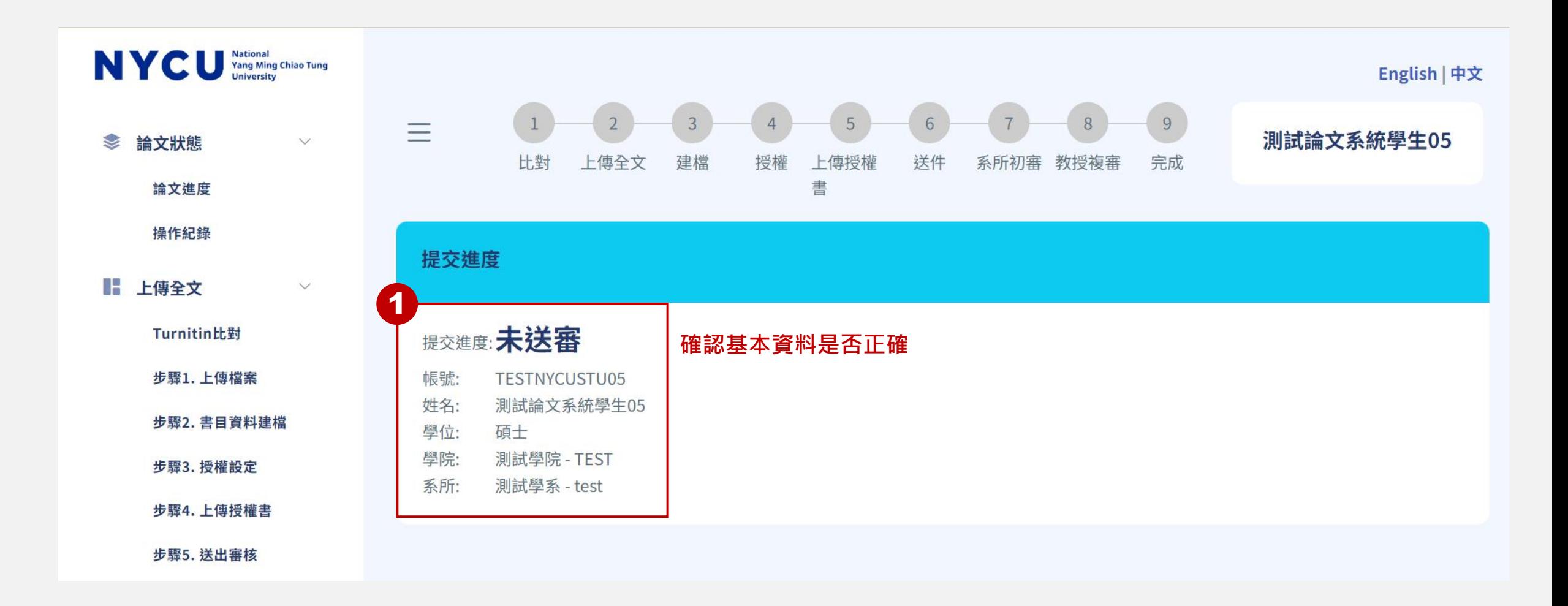

 $\frac{1}{2}$ ※跳轉進入論文上傳系統,登入失敗請洽資訊技術服務中心處理

$$
\boxed{\phantom{a}+1.25}
$$

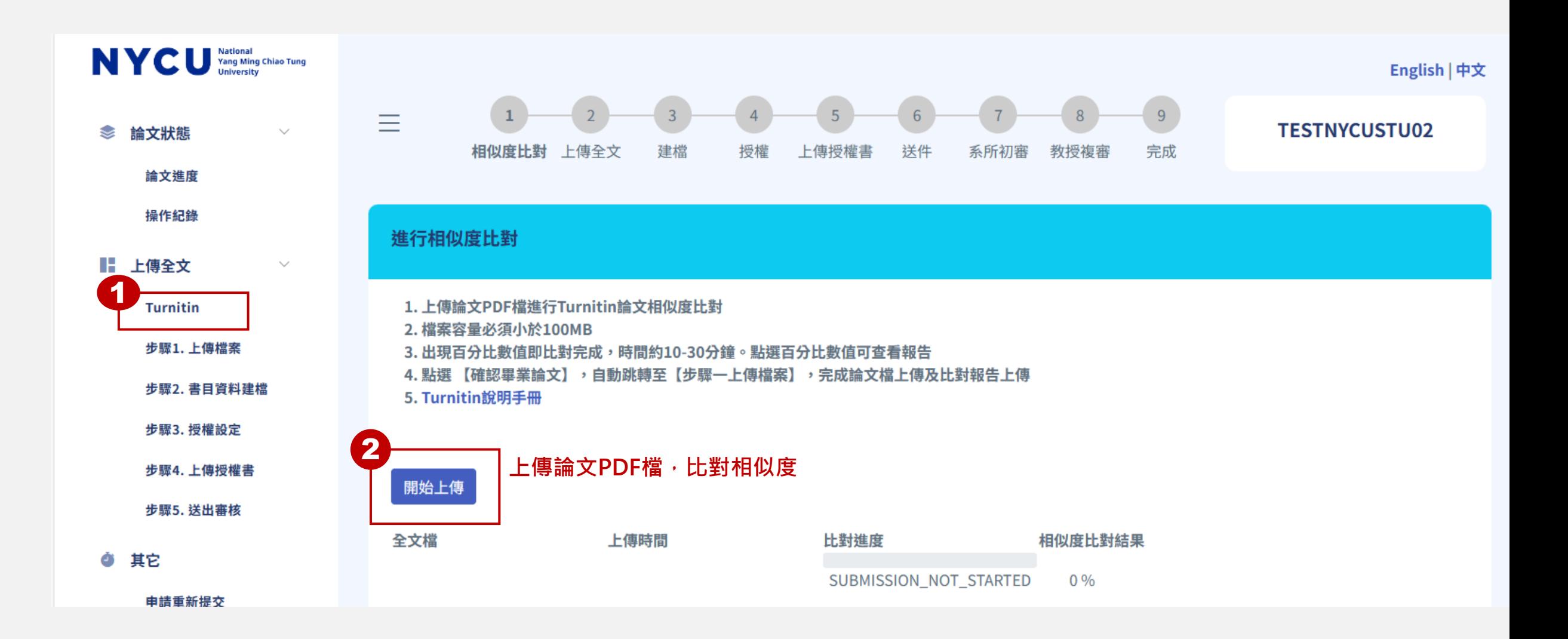

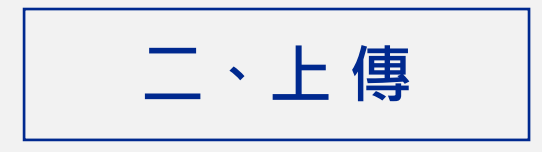

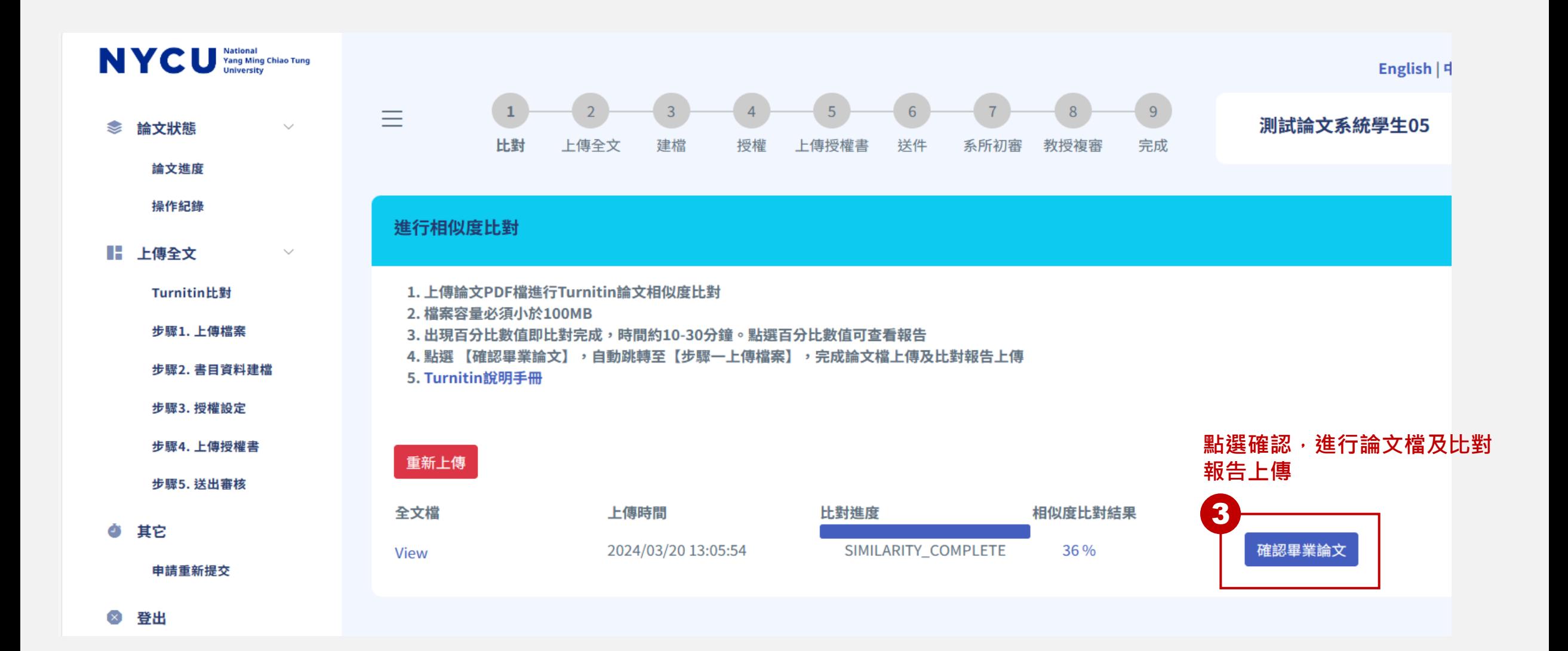

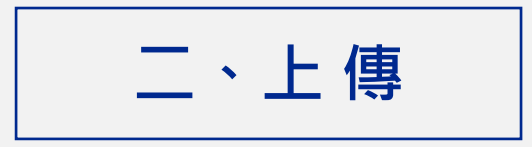

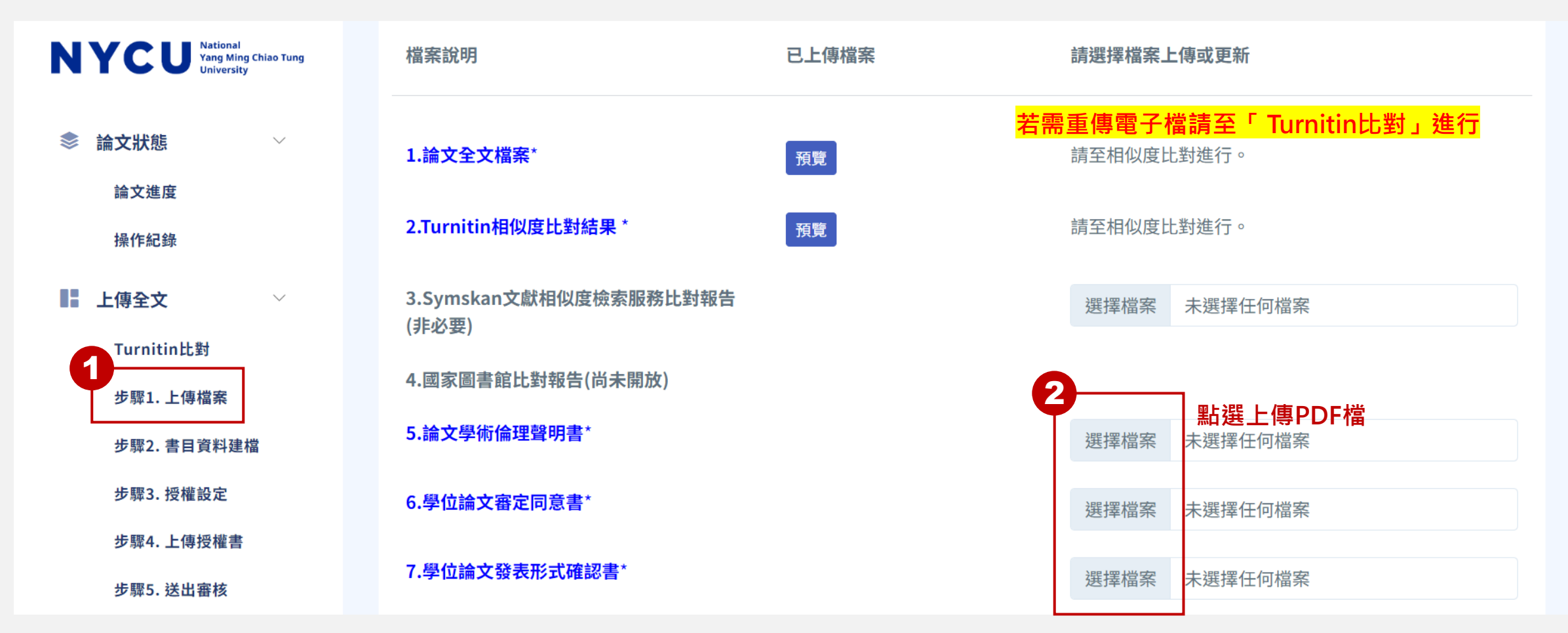

#### [表單請至註冊組網頁下載](https://aa.nycu.edu.tw/aa/ch/app/data/list?module=nycu0038&id=2468)

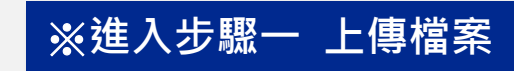

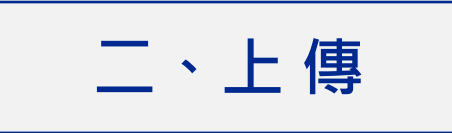

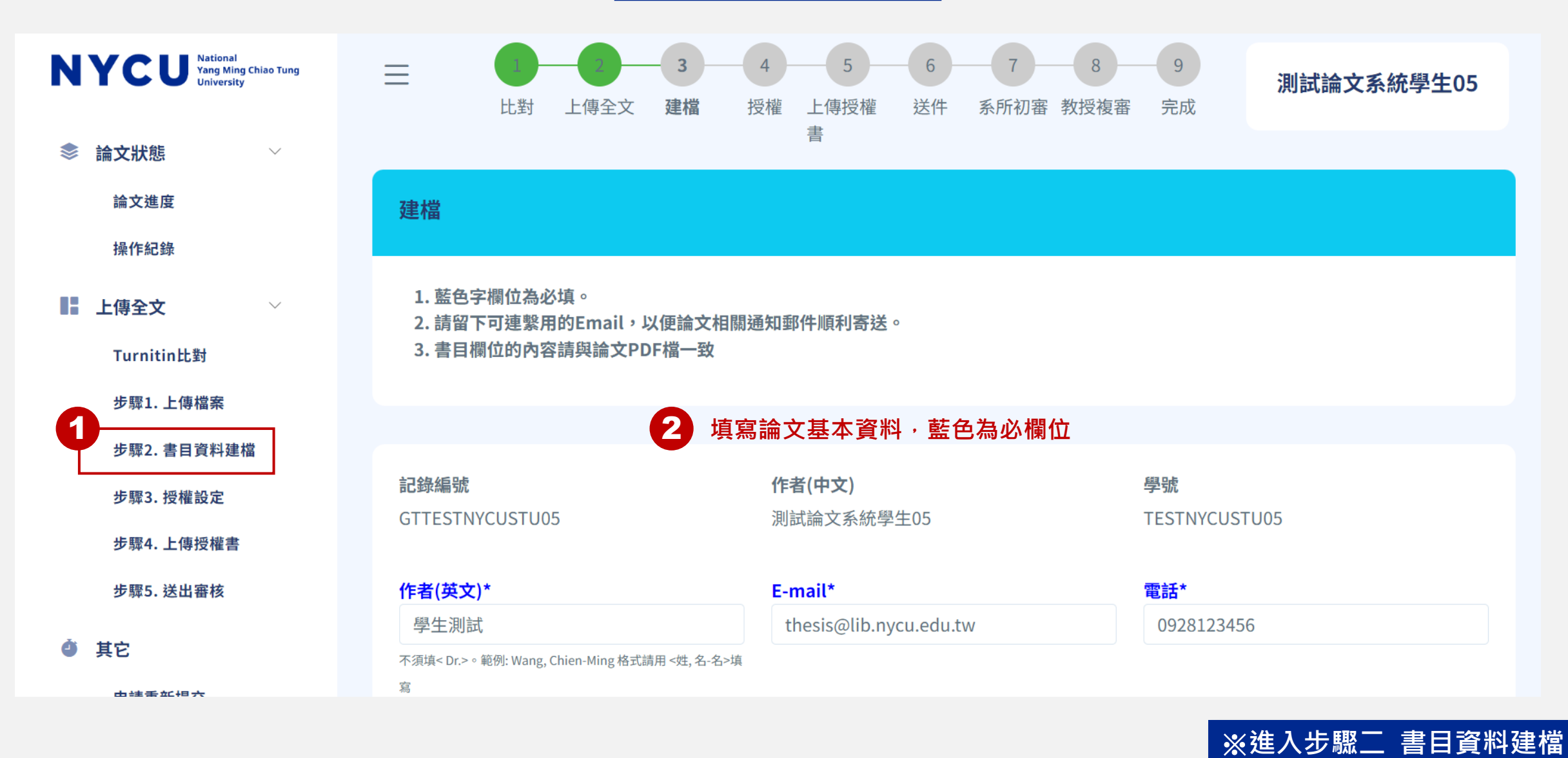

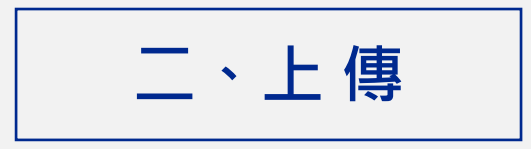

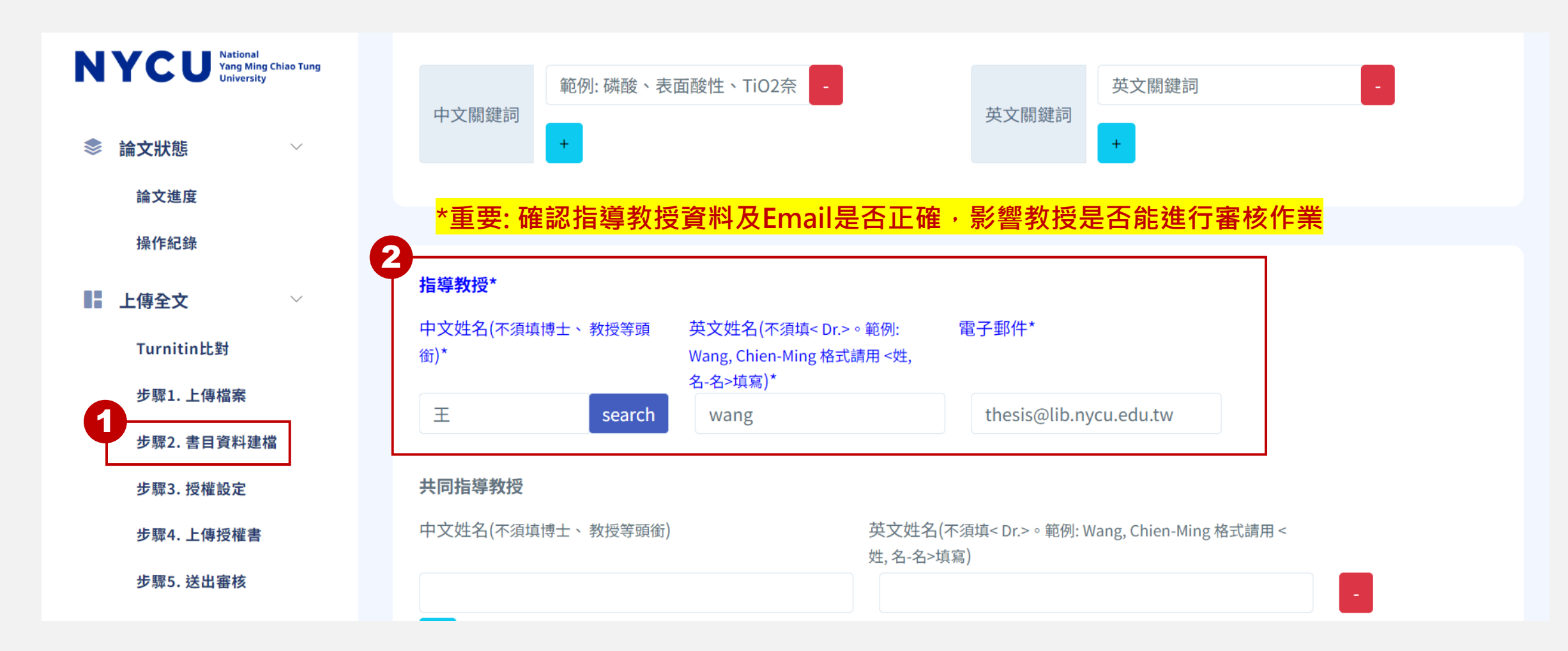

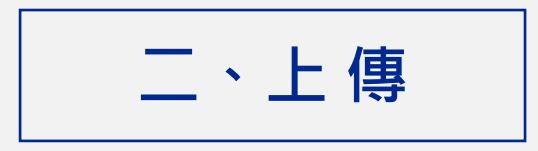

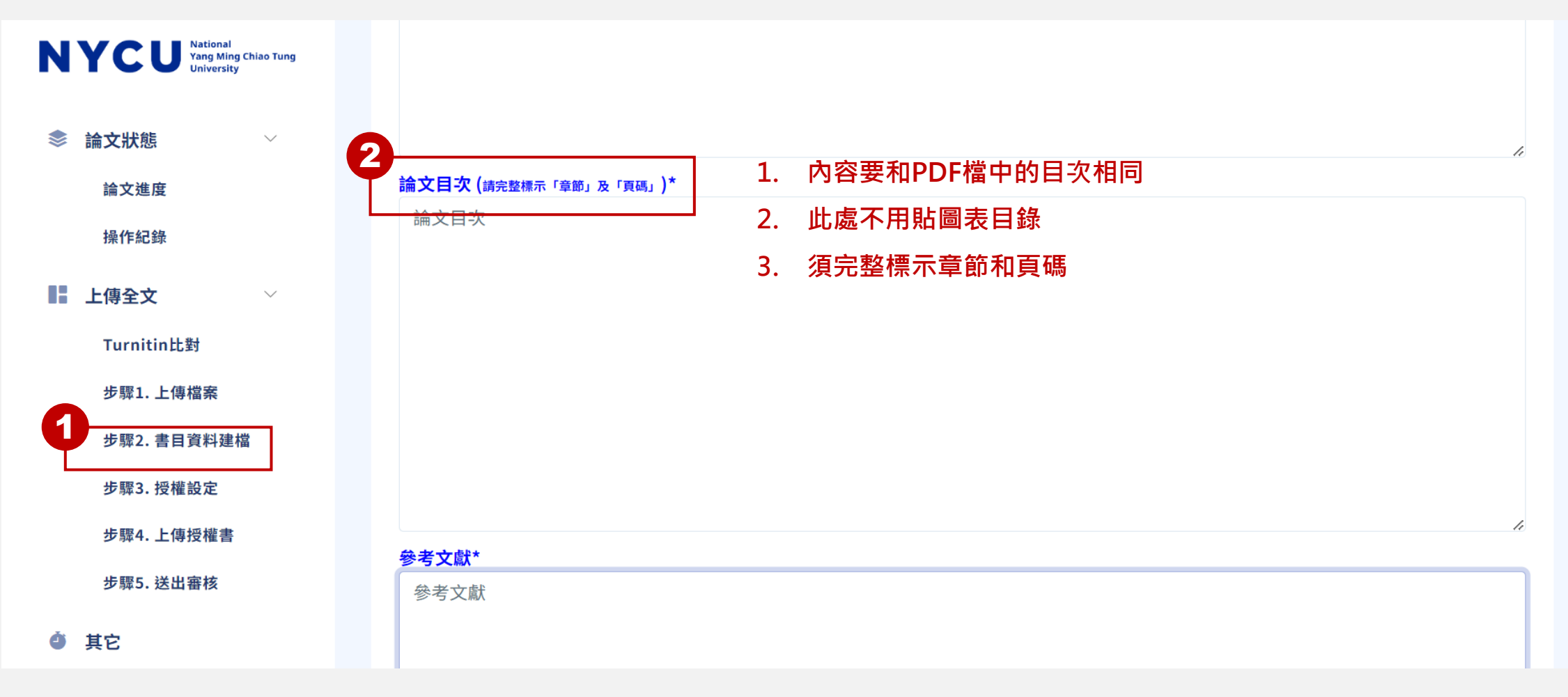

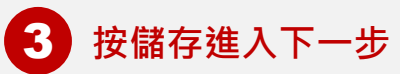

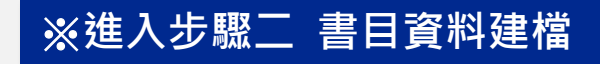

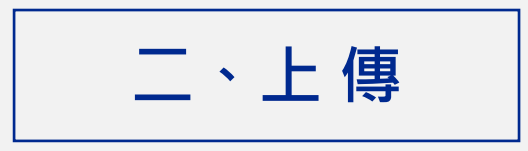

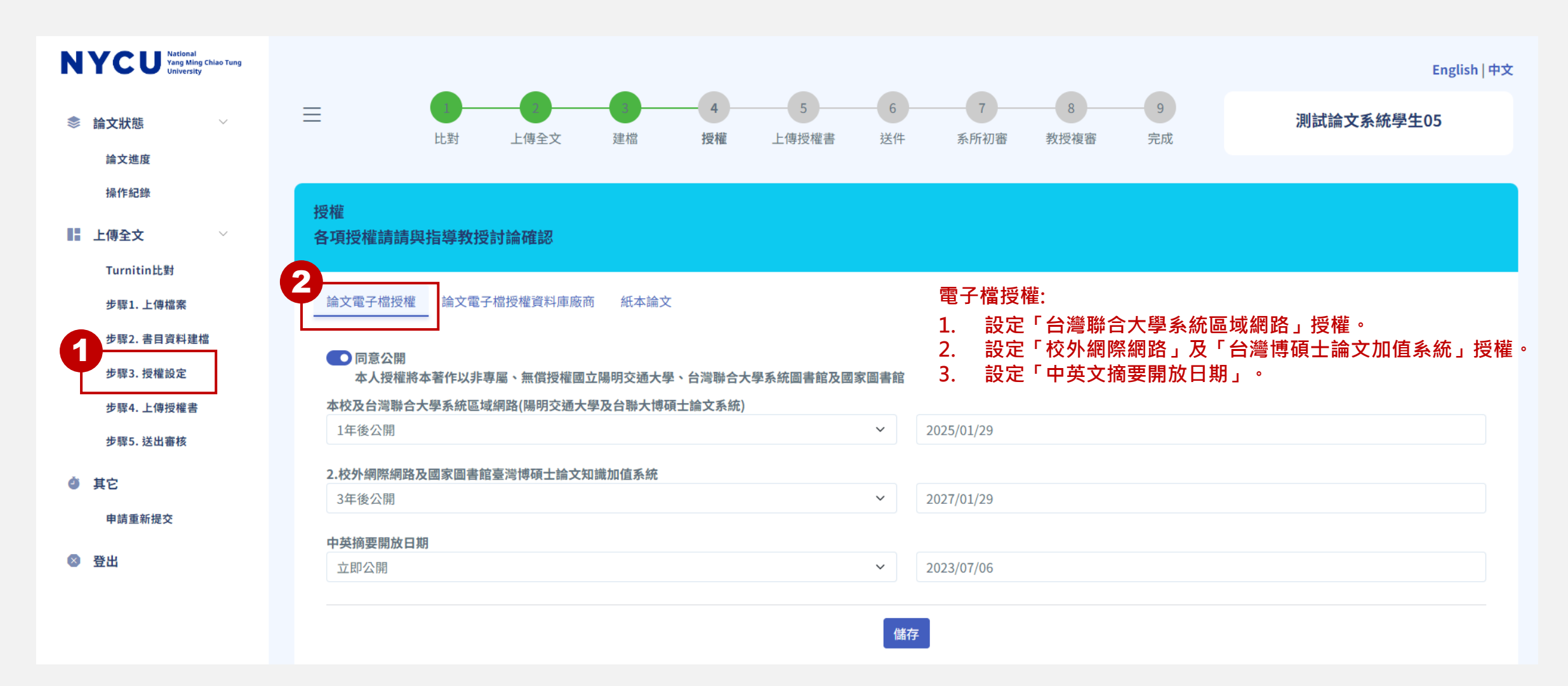

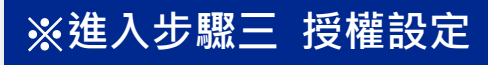

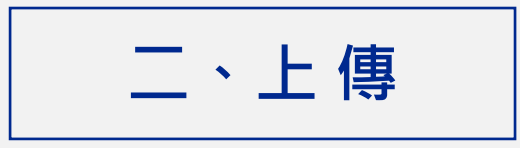

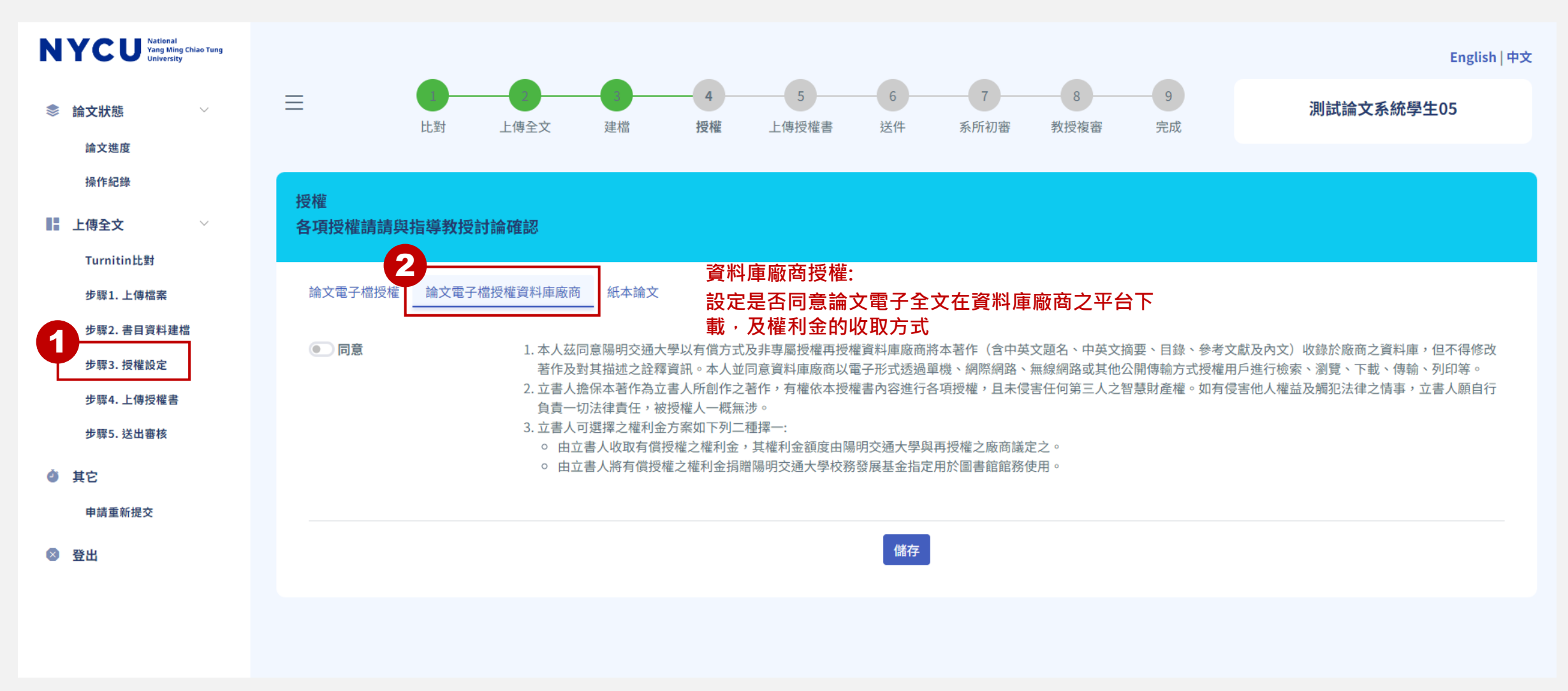

※**進入步驟三 授權設定**

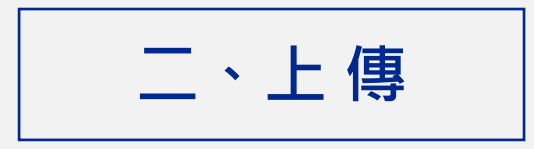

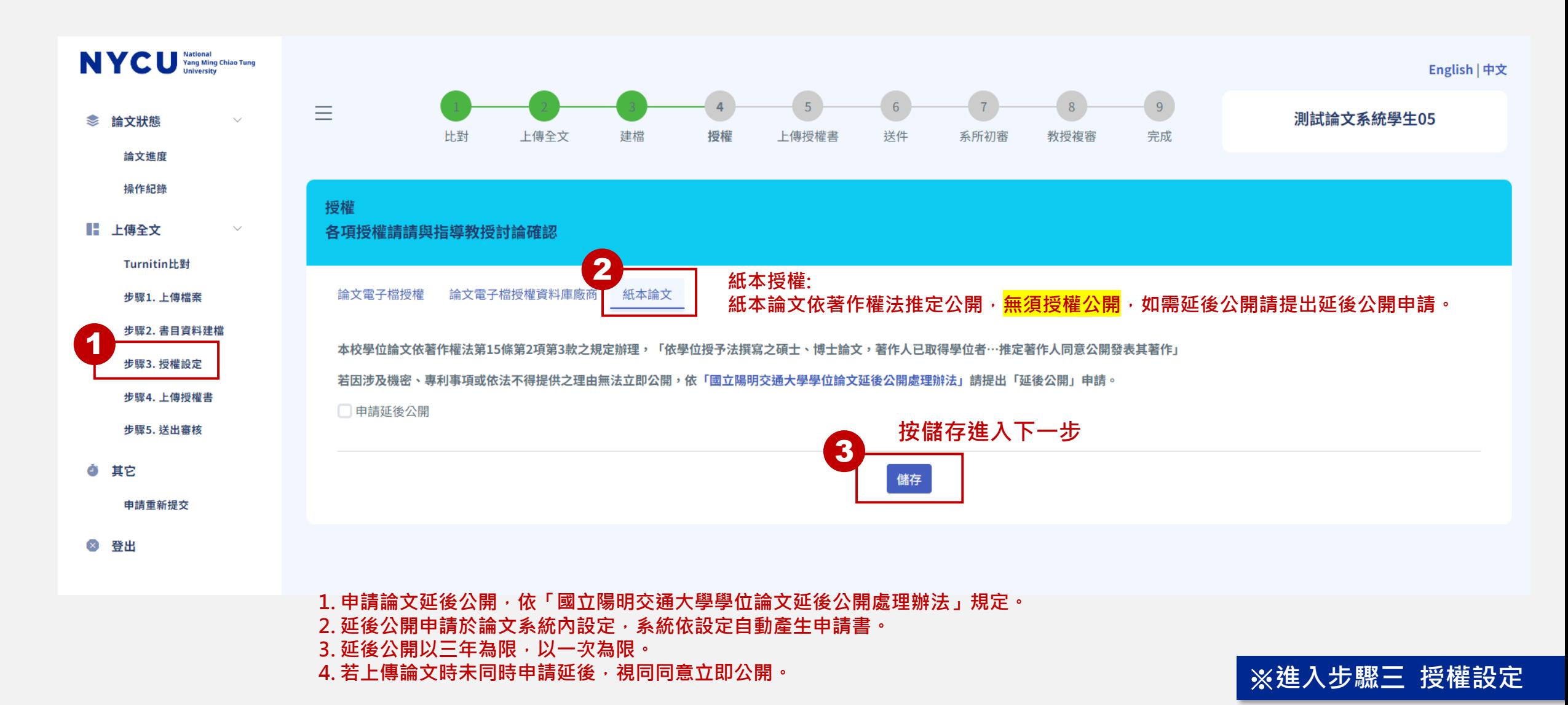

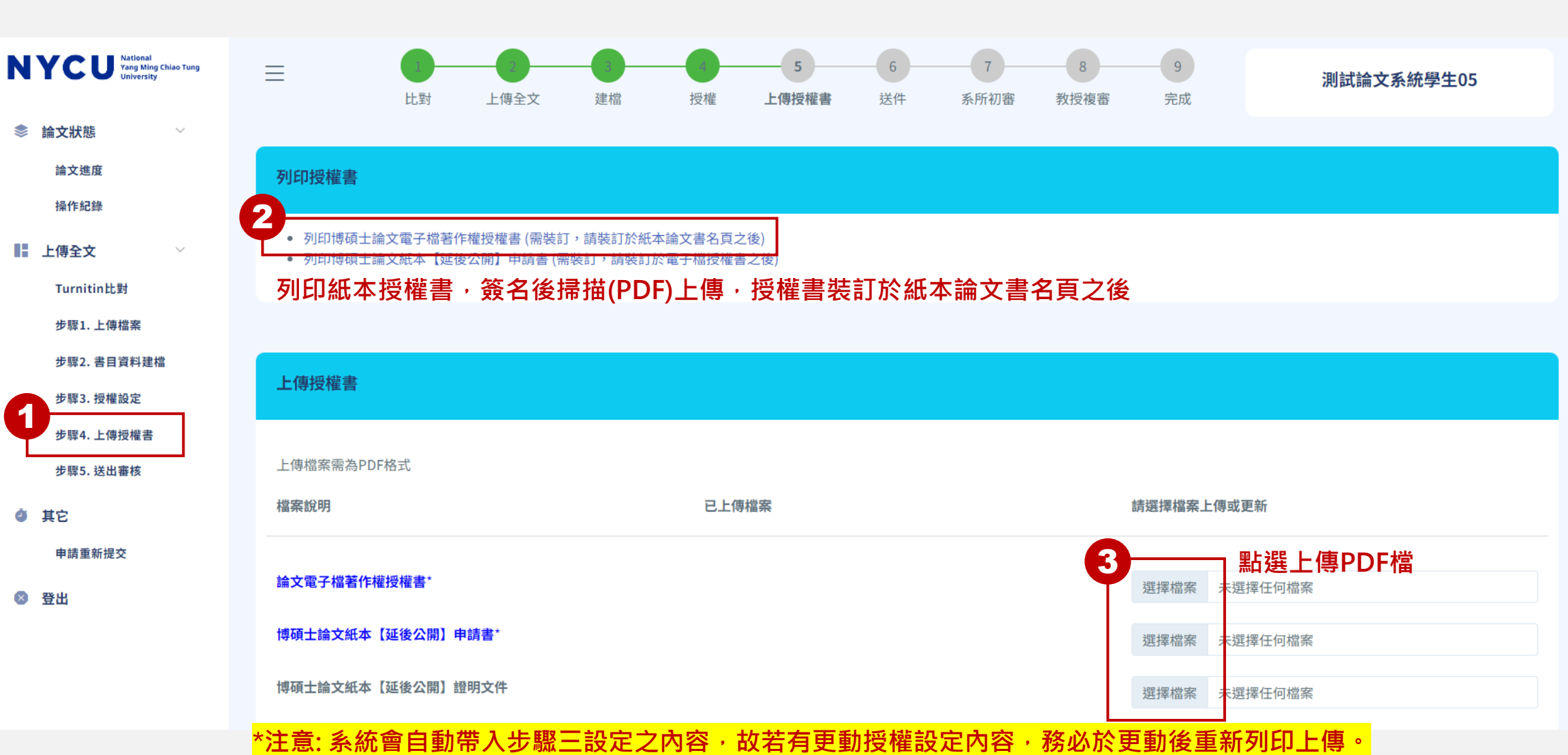

**二、上 傳**

※**進入步驟四 上傳授權書**

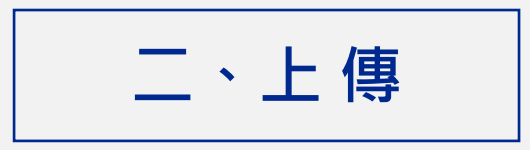

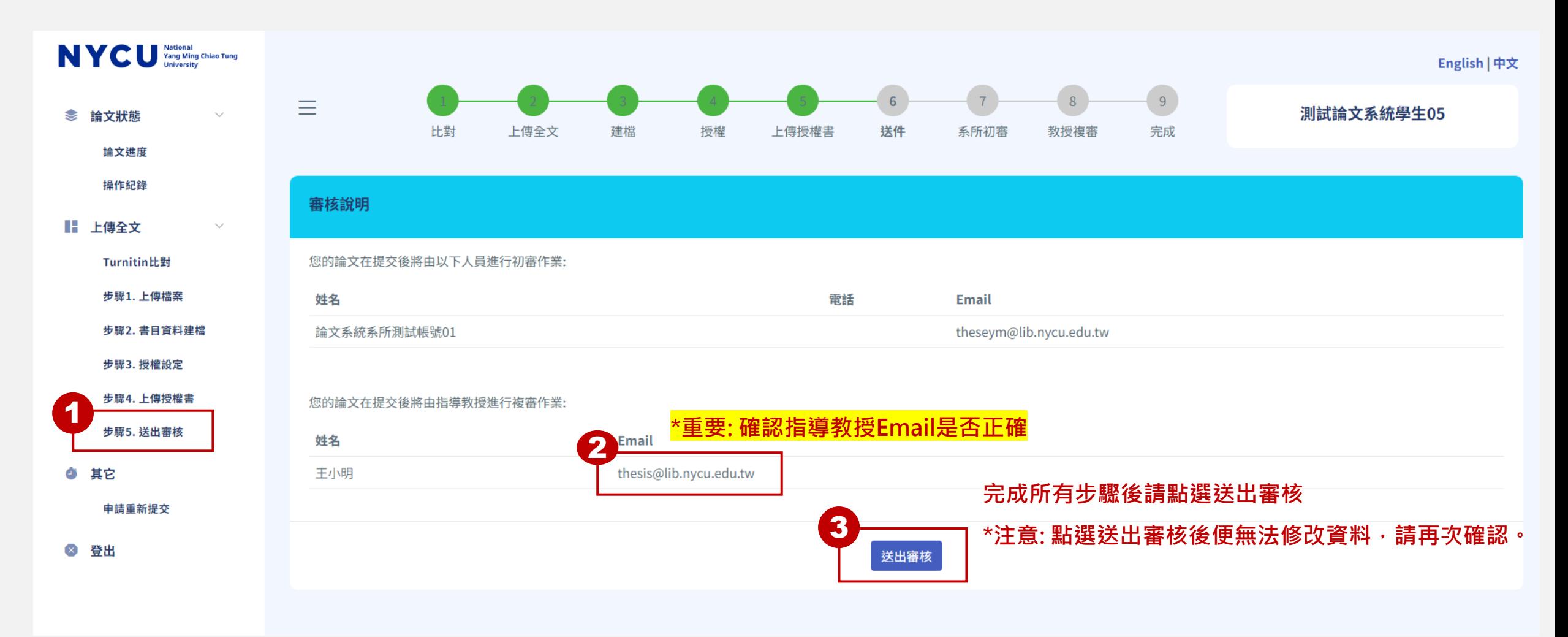

※**進入步驟五 送出審核**

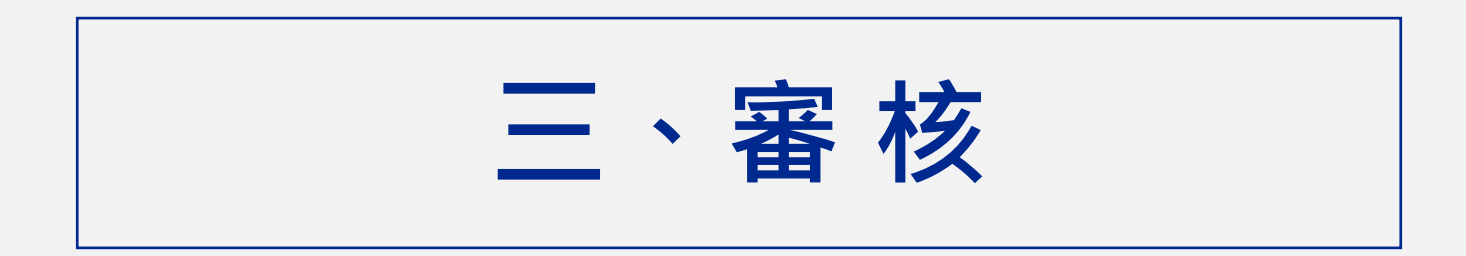

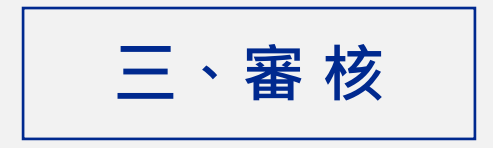

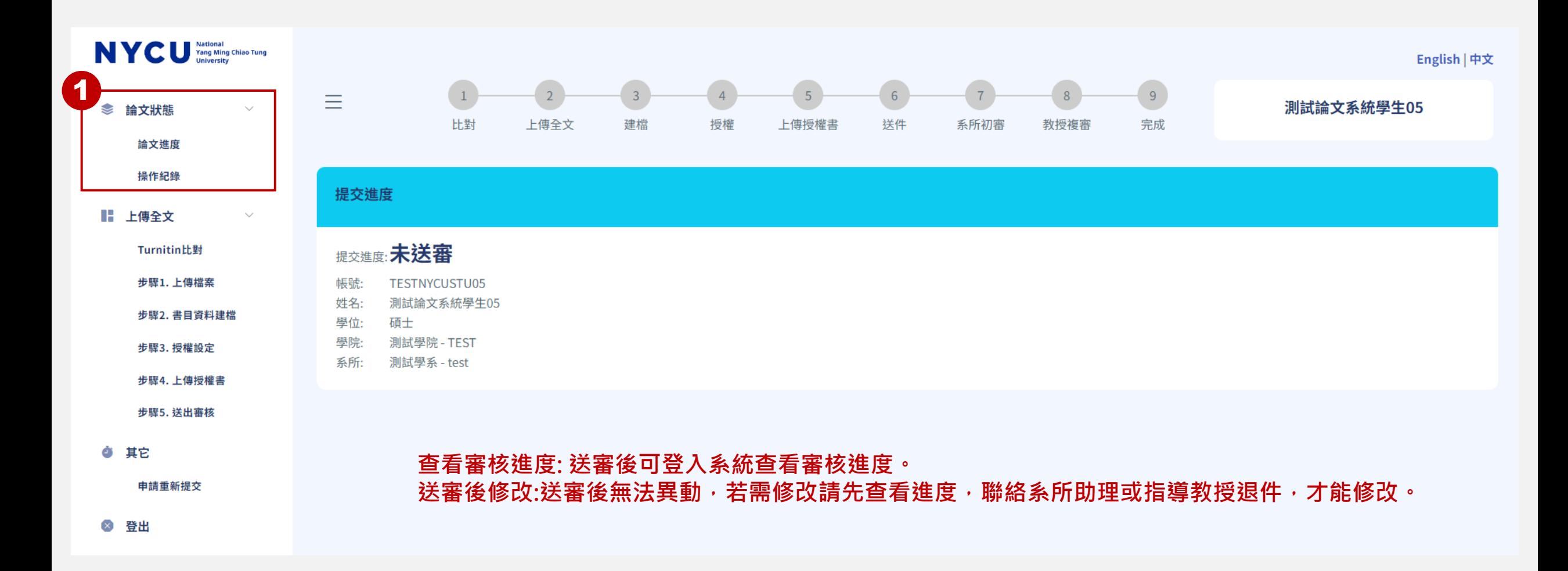

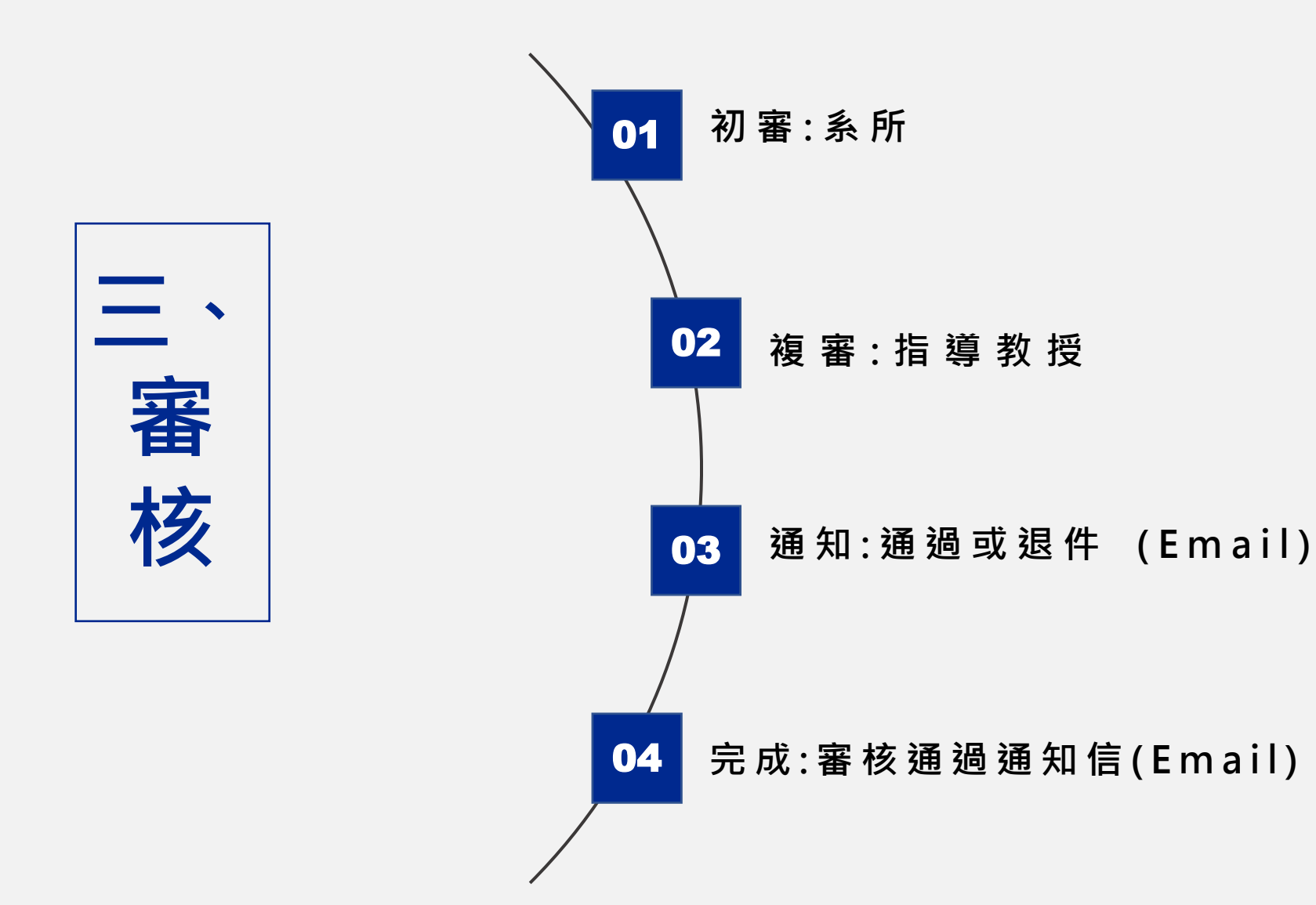

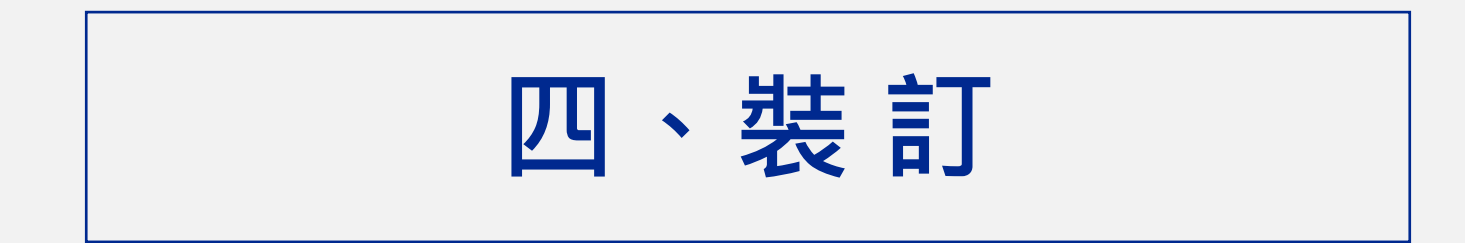

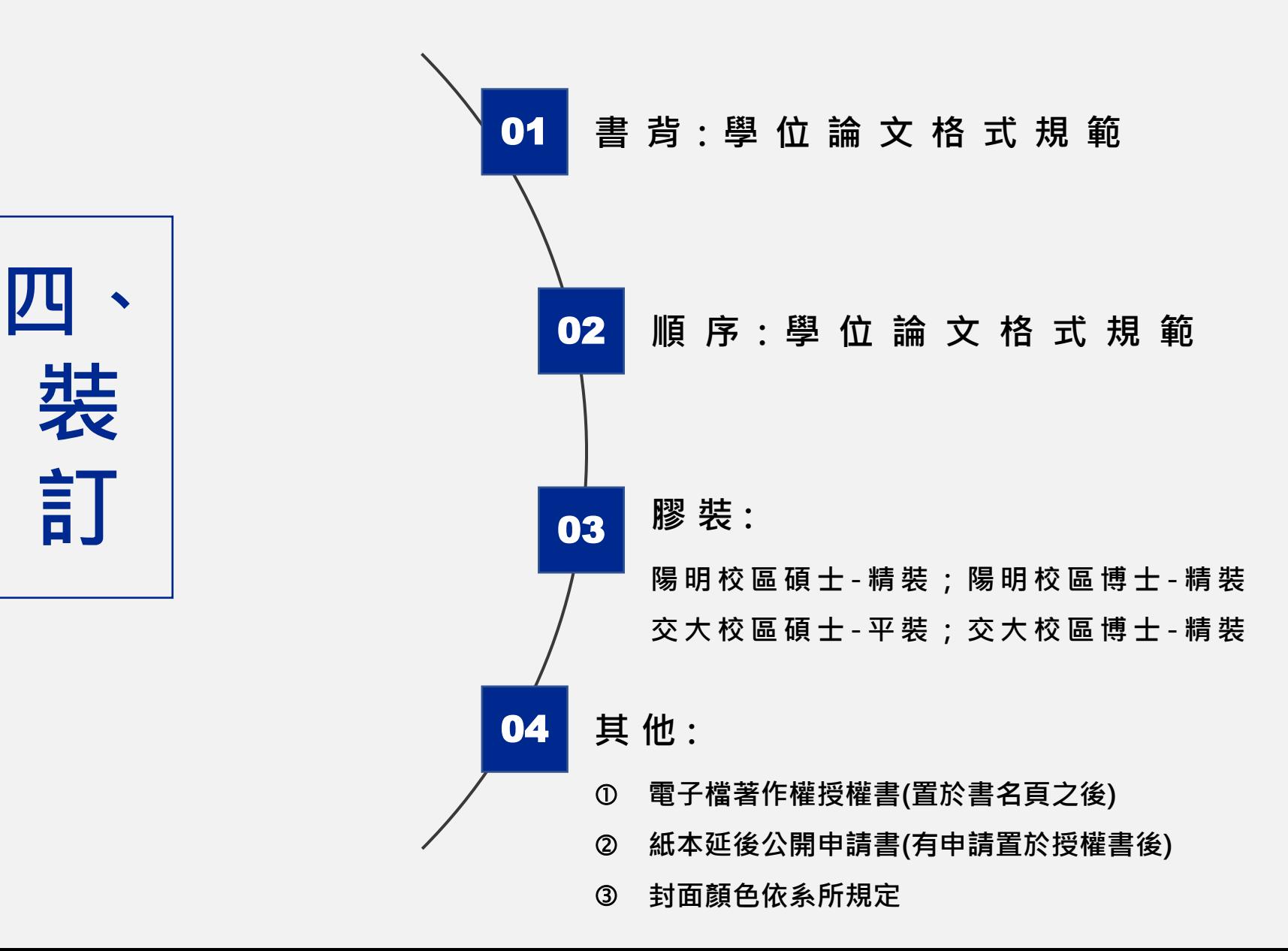

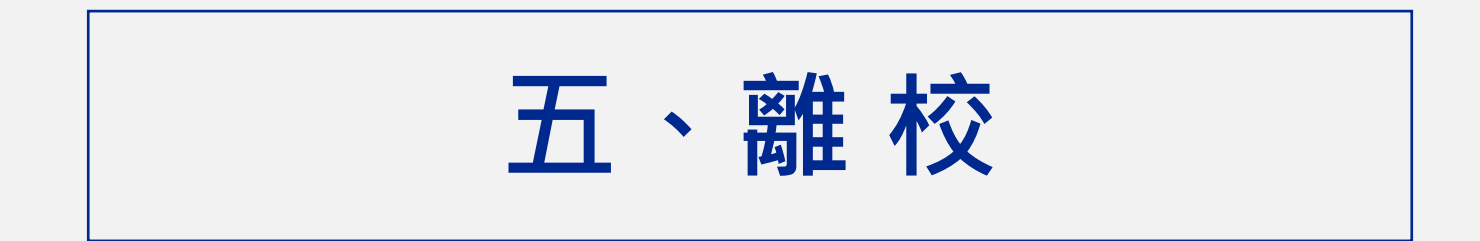

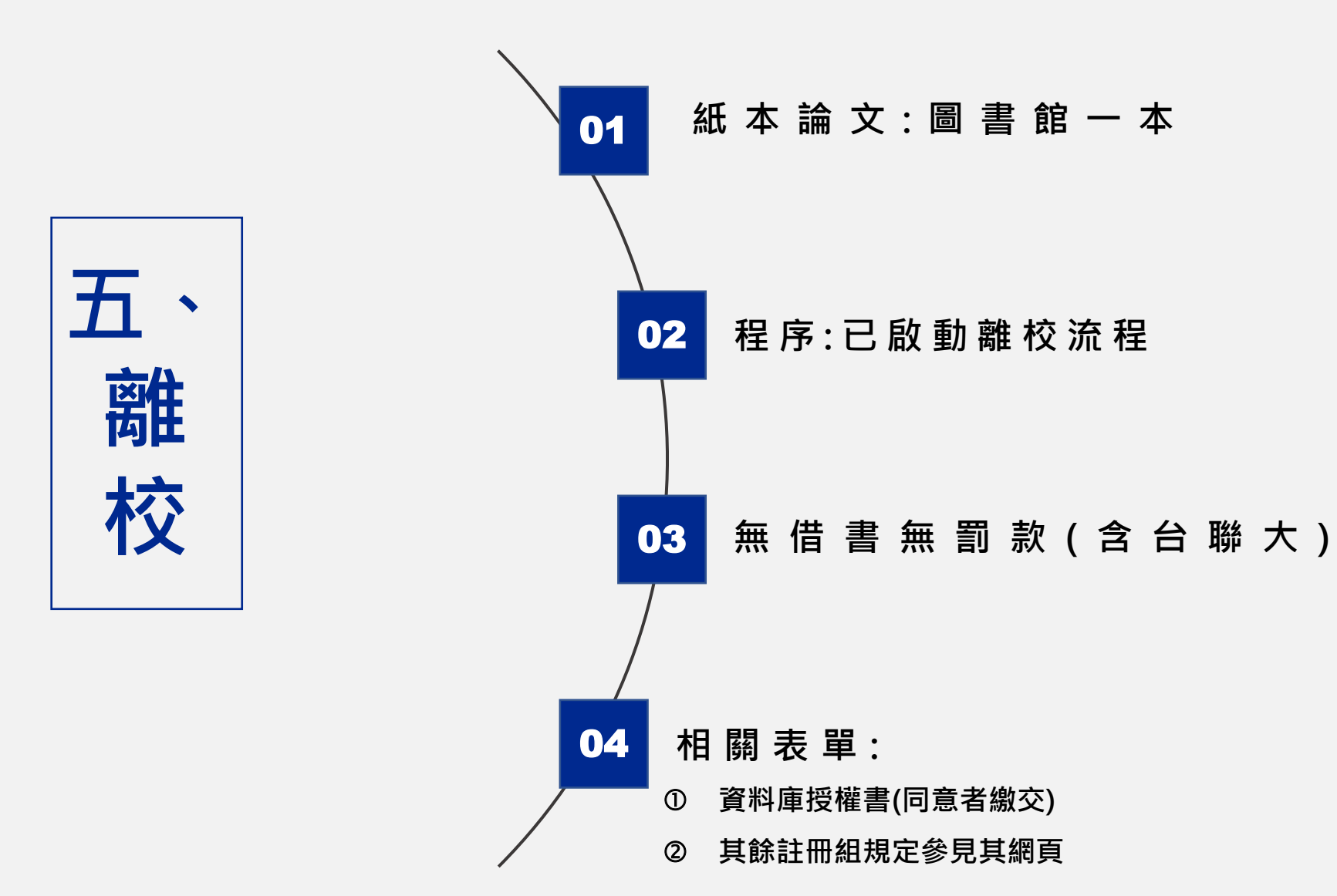

# **祝 各 位 同 學 順 利 畢 業 !**

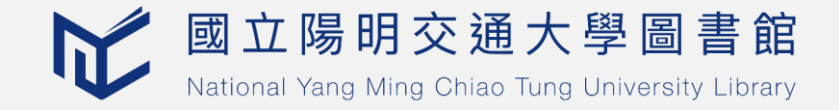